# **如何下載和鏈接TATTA -賽事開始之前-**

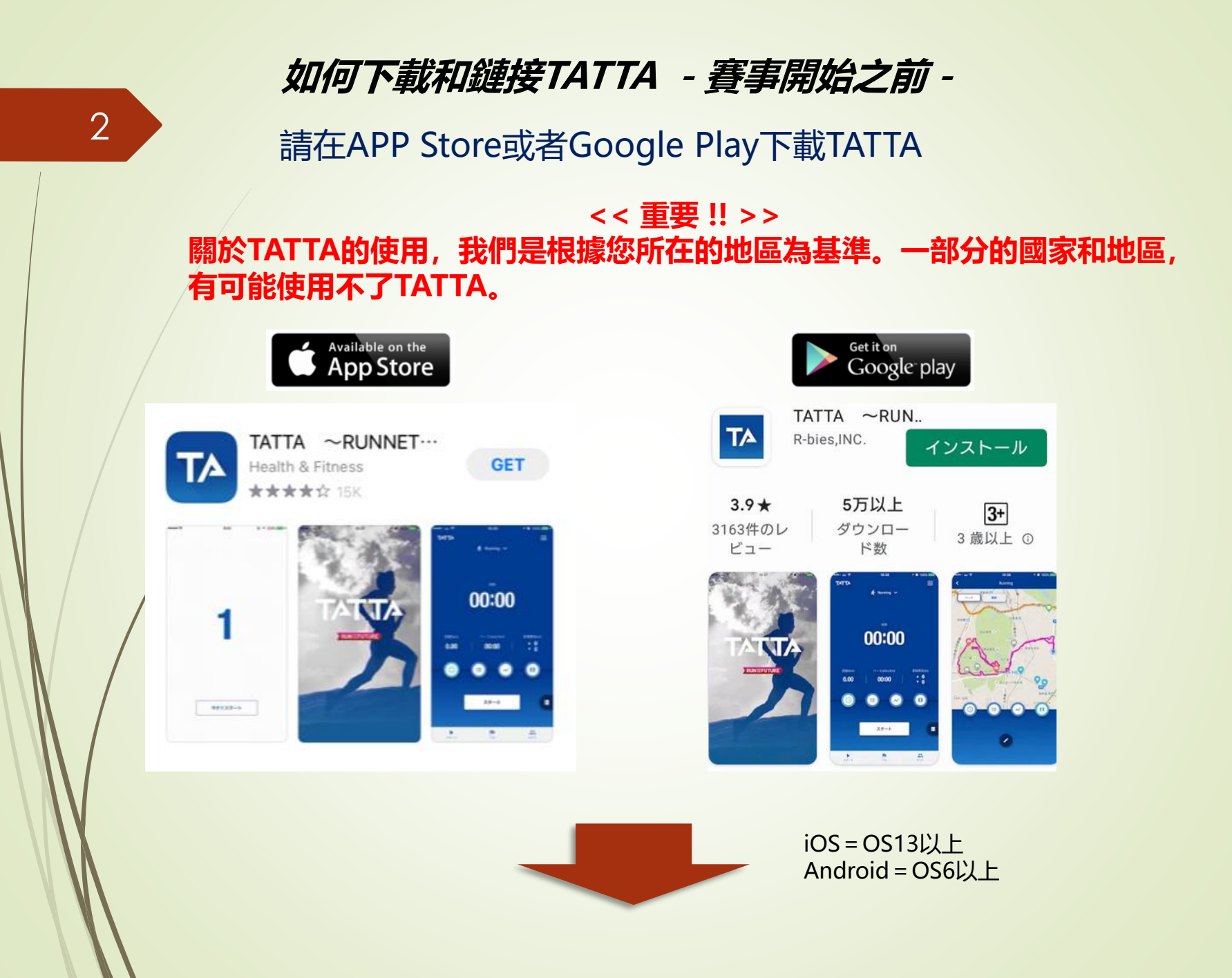

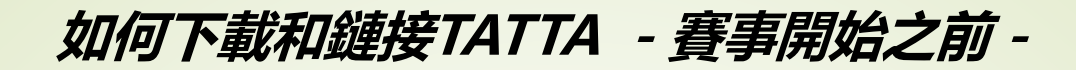

#### 請滑動簡易説明頁面,進入初期設定頁面

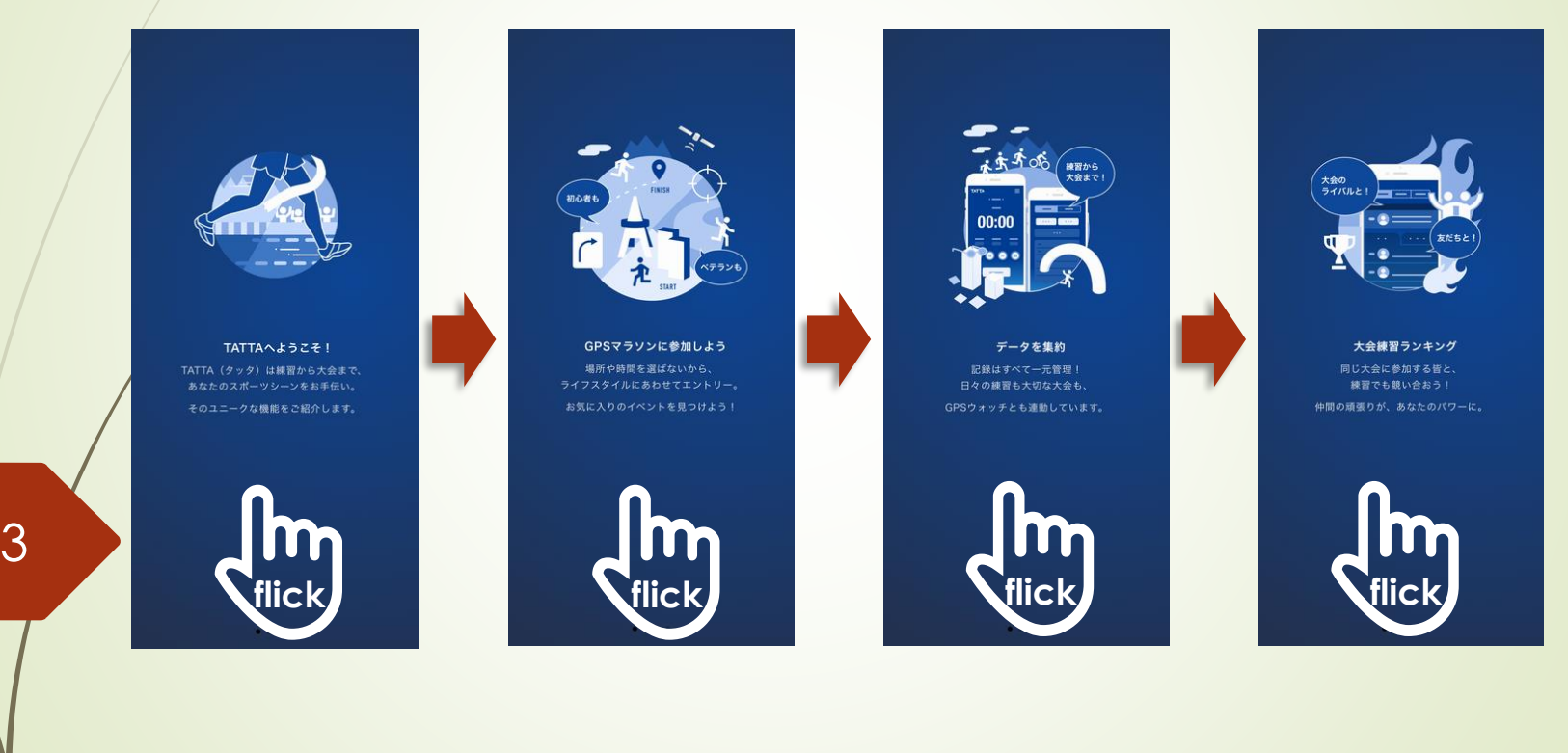

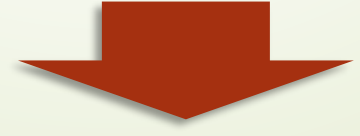

#### **賽事開始之前,一定要把Sports Net ID和TATTA進行連接。 如何下載和鏈接TATTA -賽事開始之前-** 4

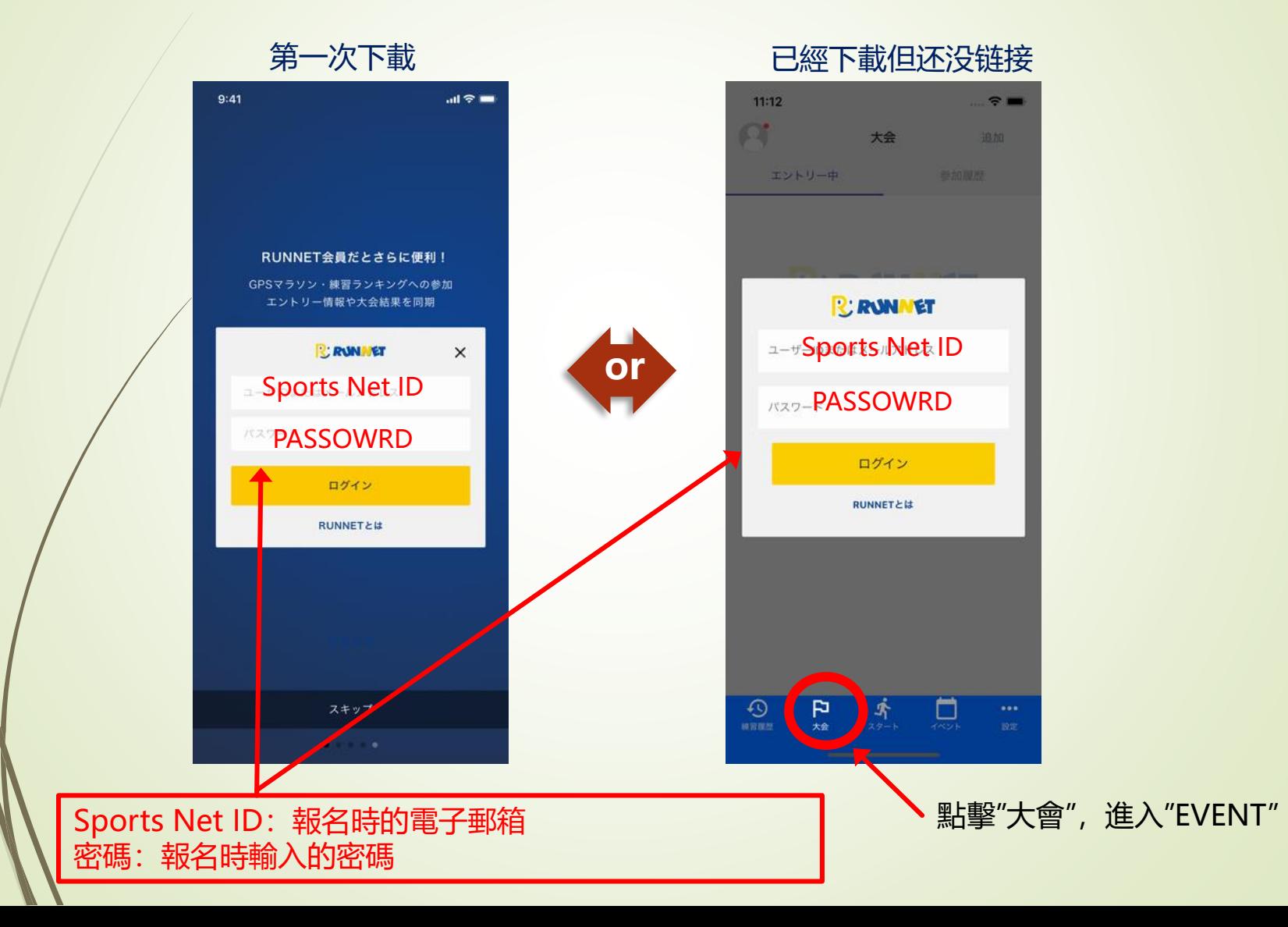

### **如何下載和鏈接TATTA -賽事開始之前-**

5

Sports Net ID與TATTA連接之後,點擊TATTA的"大会"圖標,將會顯示出" おんらいん京都マラソン2021"

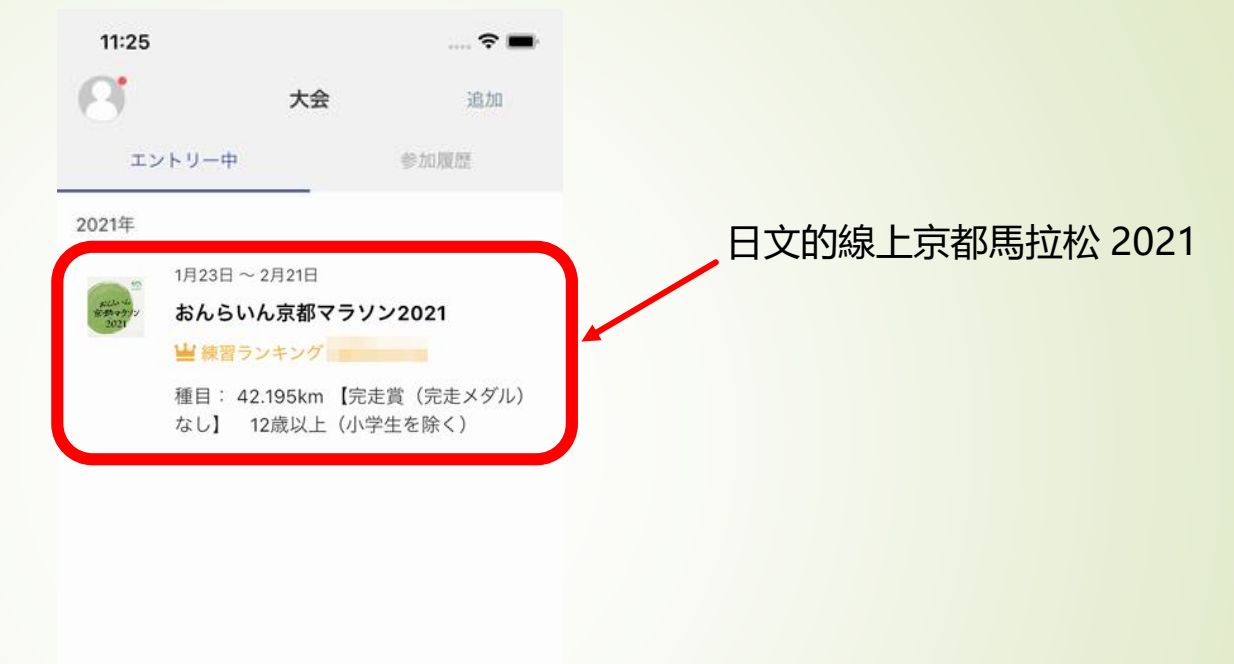

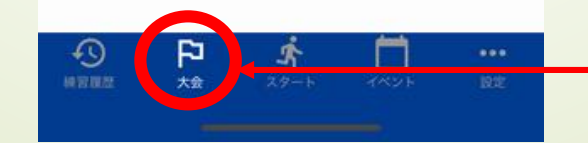

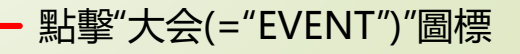

### 請確認TATTA現在的設定

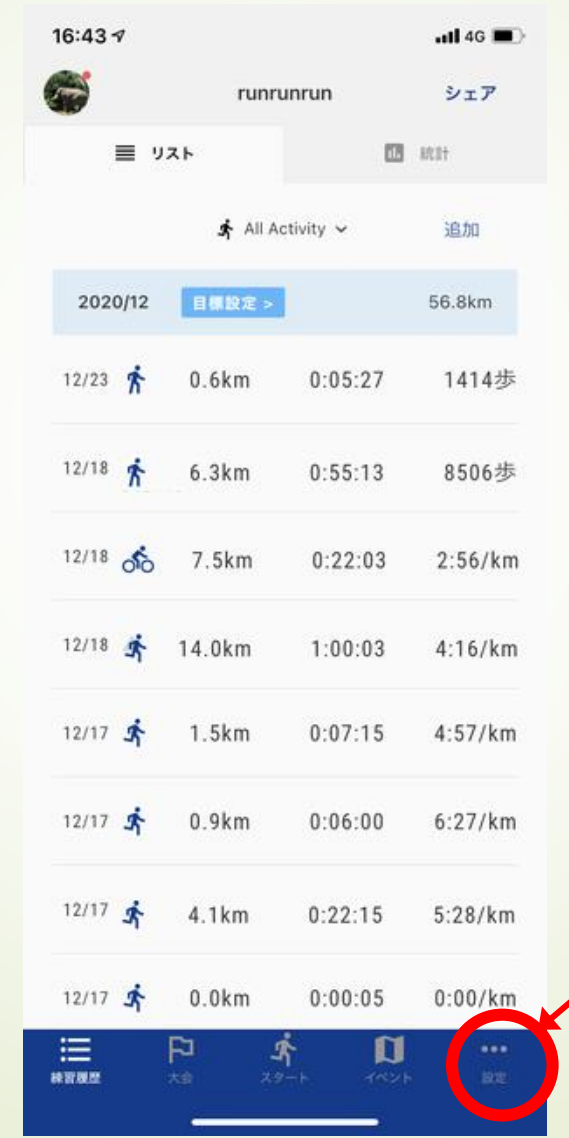

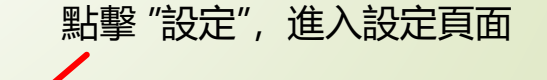

8

請確認TATTA現在的設定。可以把GPS運動手表(GARMIN,EPSON), Healthkit的關聯App的跑步數據與TATTA進行連接

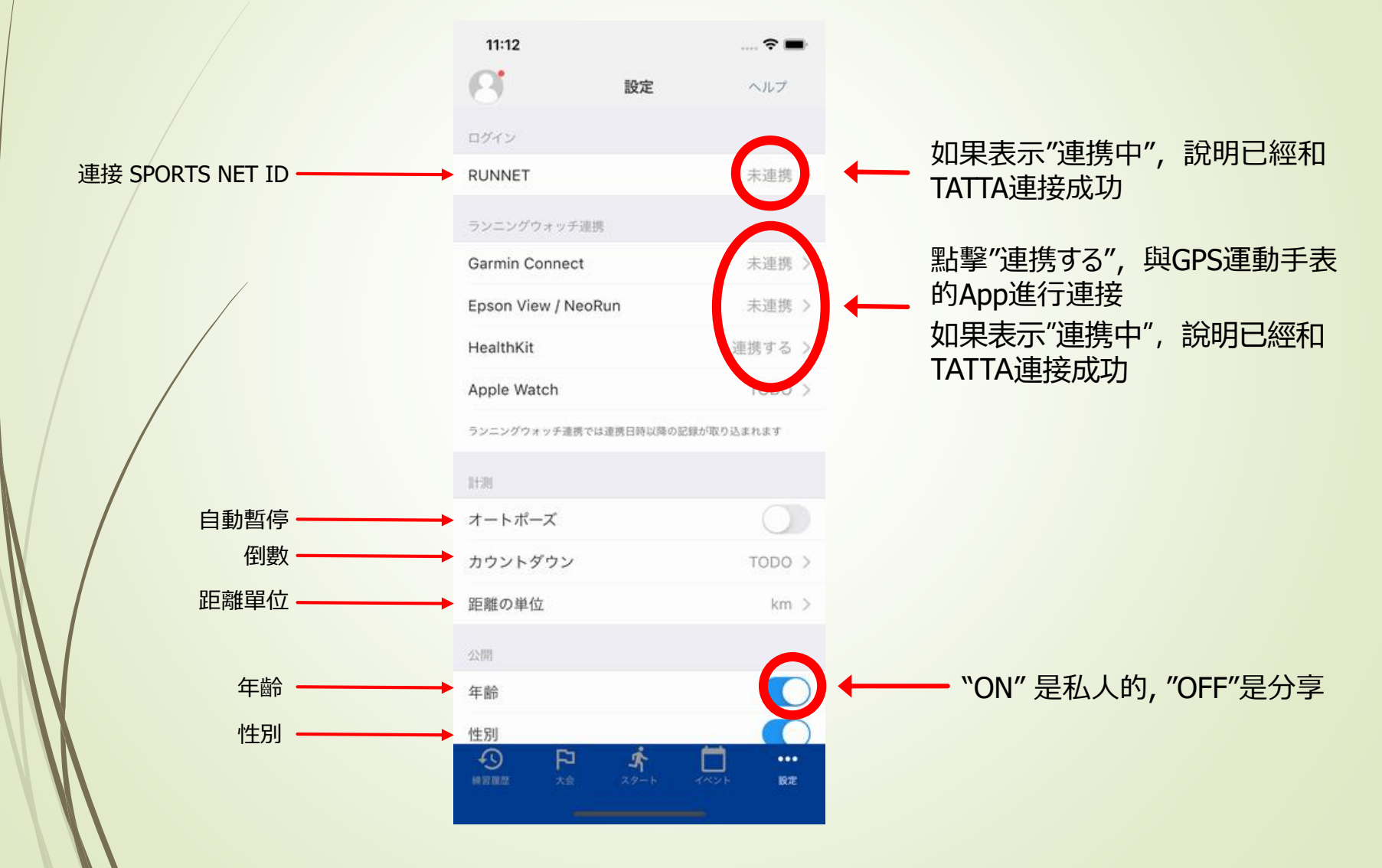

#### **How to use TATTA app for your running - before you run -**

Audio assist is available while you are running.

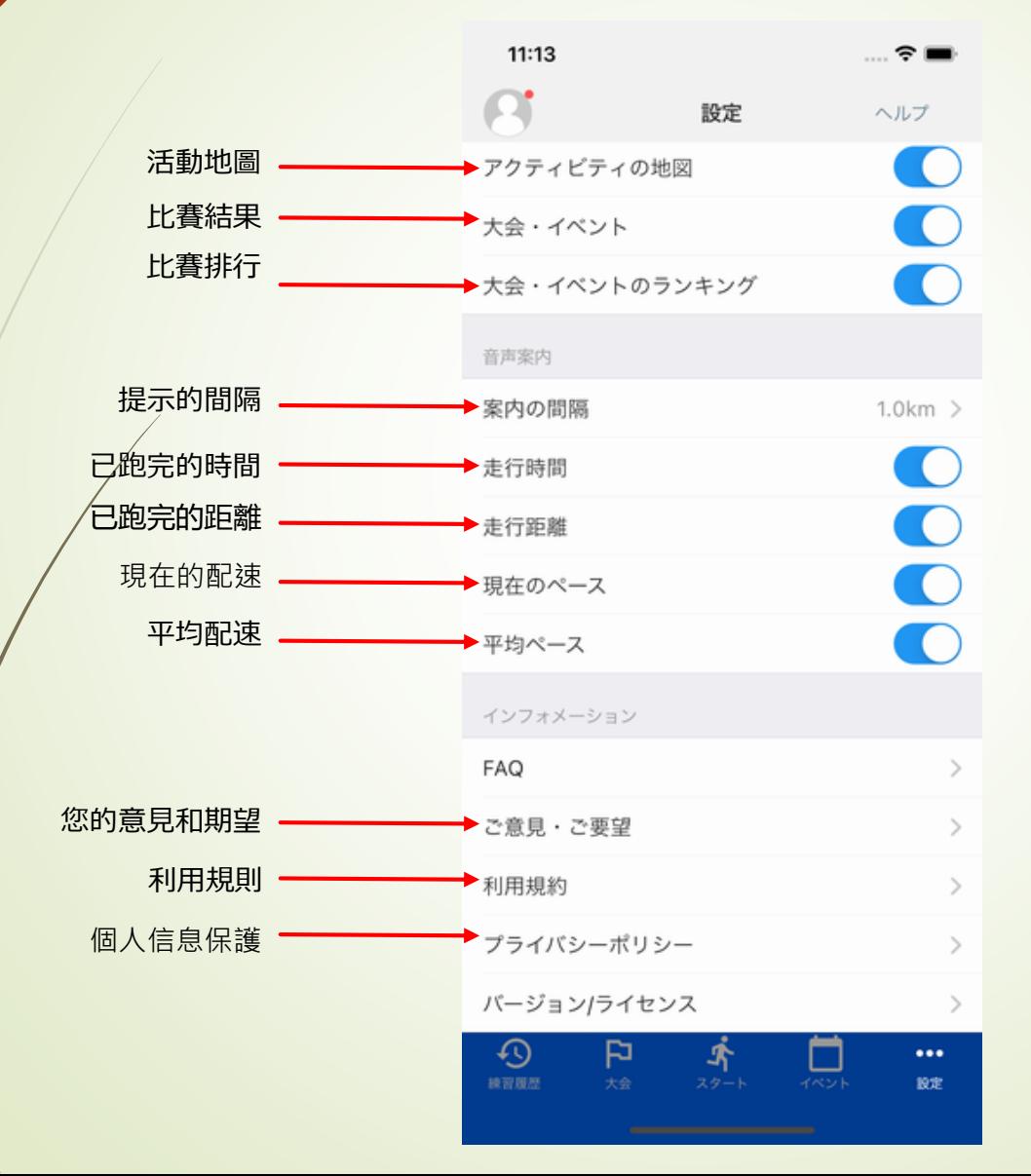

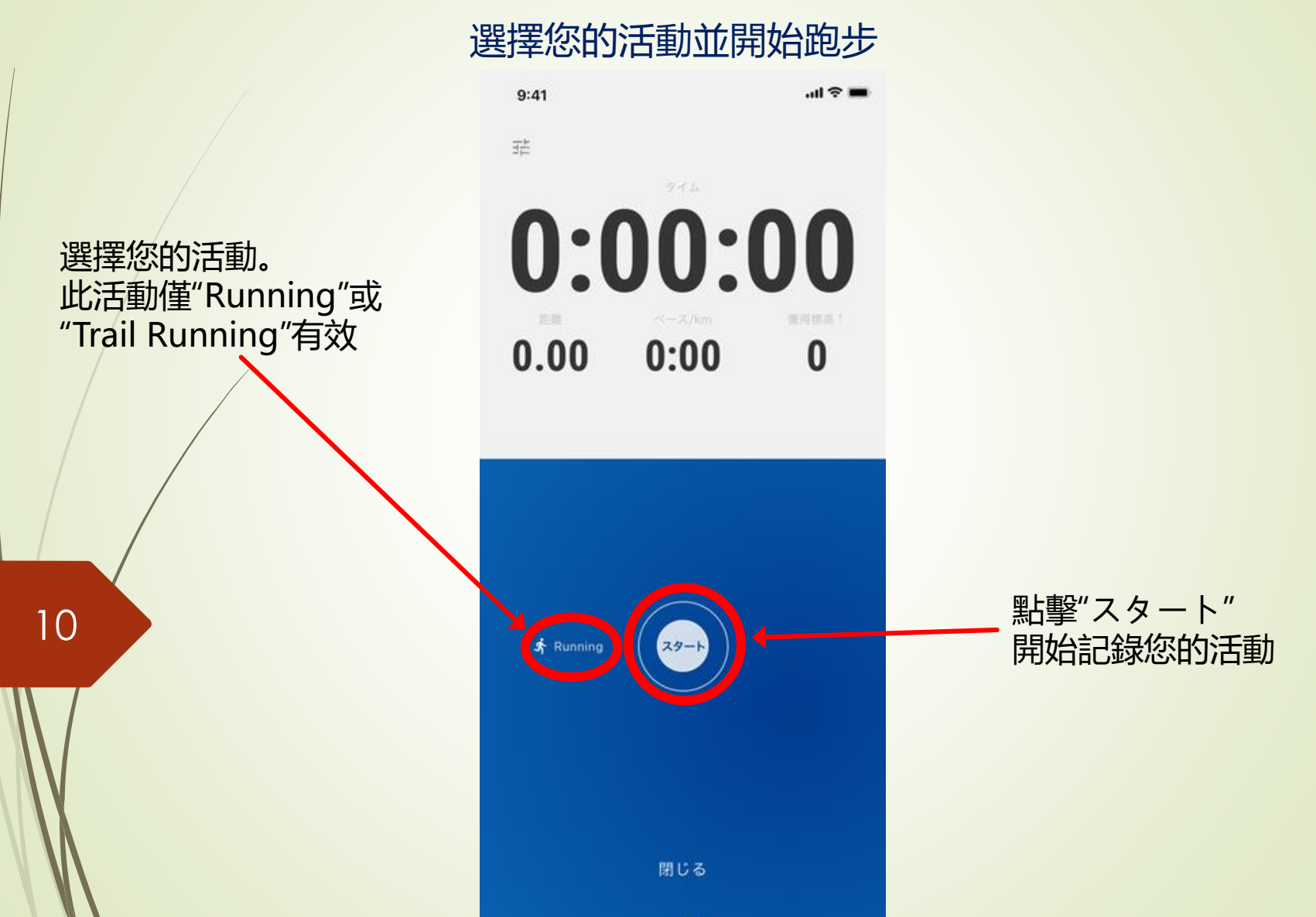

#### 選擇您的活動並開始跑步

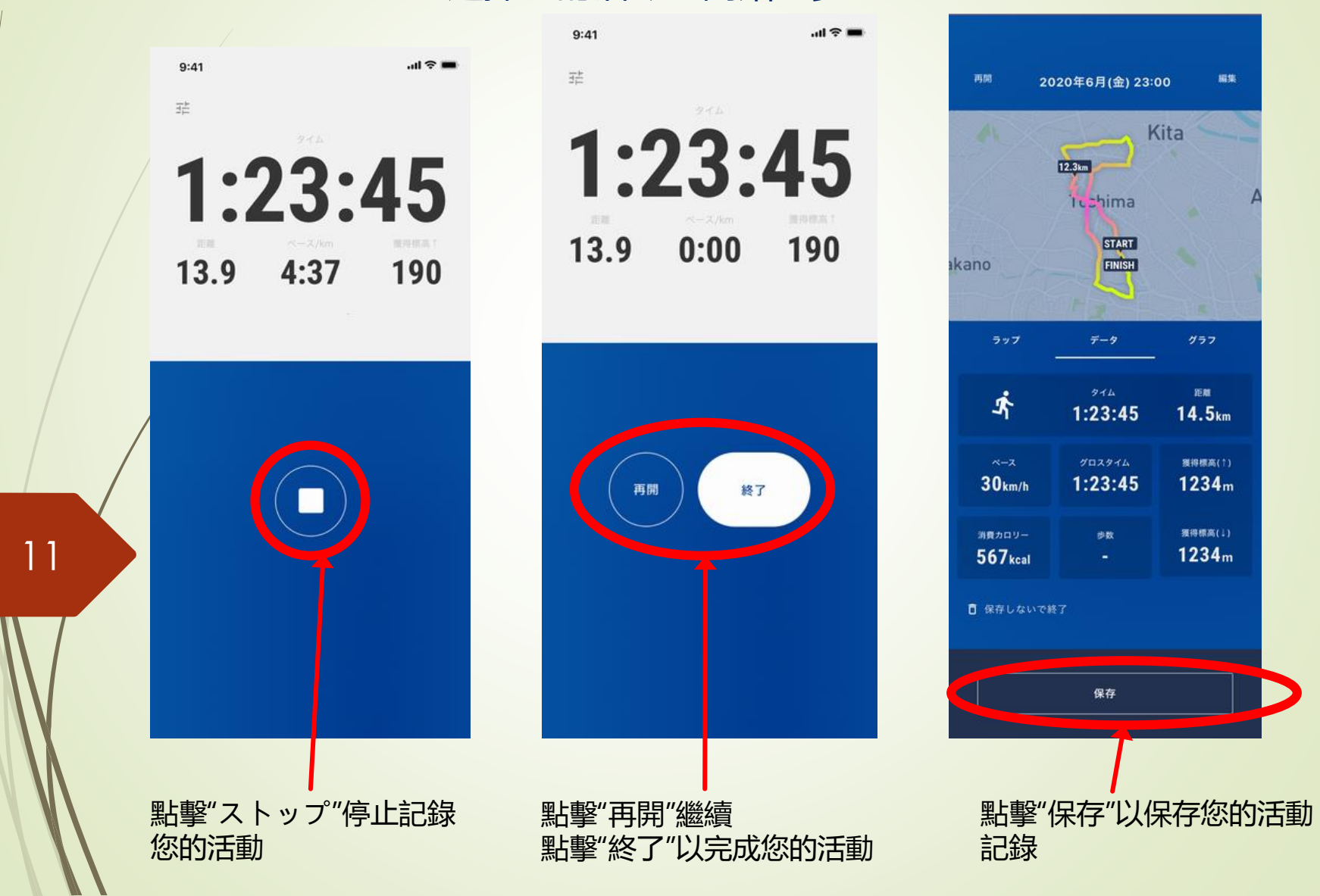